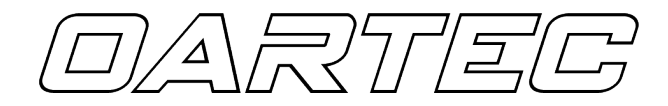

## **OTM1 OARTEC SLIDER USER MANUAL Software Version 2.11**

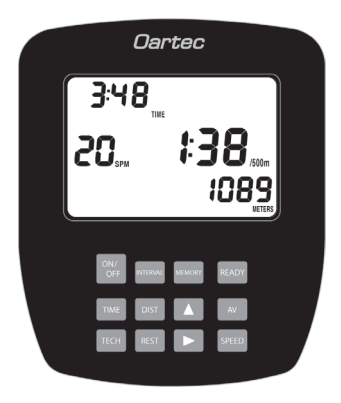

**Contents**

**Features Getting Started Technical Functions Software Updates Training Modes Just Row Mode Time and Distance Workouts Interval Workouts Time Repeat Intervals Distance Repeat Intervals Custom Workout Intervals Workout Memory Setting the Splits Ports Batteries Troubleshooting**

### **Features**

The Oartec Training Monitor (OTM) is a professional workout monitor that has a number of display and training features specific for rowing.

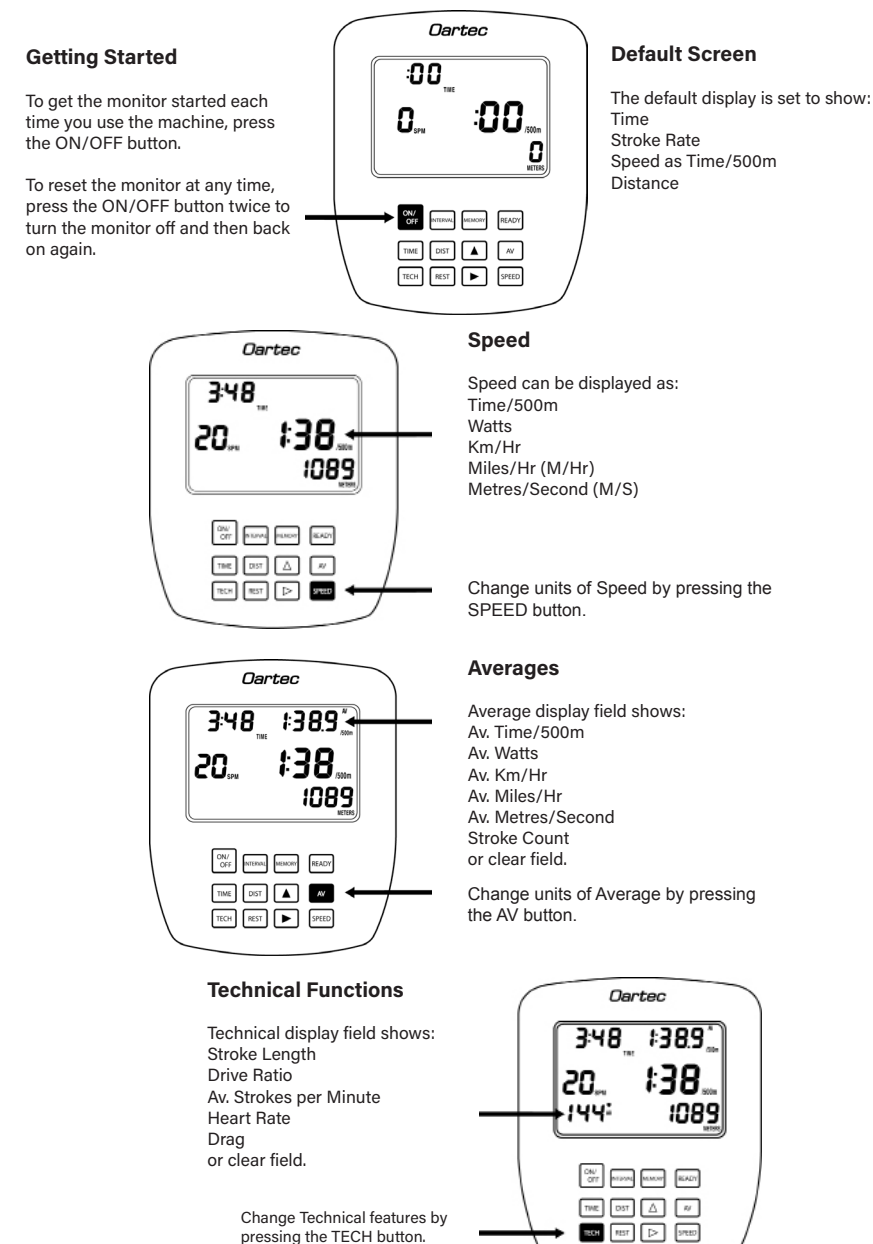

### **Technical Functions**

Press the TECH button to access these features. The Technical information is displayed in the bottom left hand field on the display.

### **Drive ratio**

The drive ratio is a ratio of drive time to recovery time. The drive phase is always measured as 1. For example if the drive time was 1 second and the recovery time was 3 second the drive ratio would be displayed as 1:3.0. If the drive time is 0.7 secs and the recovery time was 2.8 secs the drive ratio would be displayed as 1:4.0.

### **Stroke Length**

Stroke Length is a numerical value given to the length of the drive phase of the rowing stroke. The measurement is based on the amount of flywheel revolutions from the beginning to the finish of the stroke and converted into a number for easy reference. The numerical value is a reference number only. It does not represent a length in centimeters or inches or an arc length but is very useful for setting a target length you wish to reach.

### **Average Strokes Per Minute**

This feature displays the average strokes per minute from the commencement of a Just Row or programmed workout.

### **Heart Rate**

The OTM is compatible with the Polar brand of heart rate chest belts and receivers. The Polar HR receiver plugs into the port at the rear of the monitor.

When the OTM is receiving the signal the Heart icon will flash on and off.

The receiver must be set within 3 feet of the chest belt worn by the rower to be within range of the signal.

### **Drag**

The Drag feature is a numerical value given to the rate of deceleration of the flywheel. With a heavy resistance setting, the flywheel decelerates quicker and therefore the drag value is high. A lighter resistance, a lower drag value.

This Drag value is calculated every stroke and used in the algorithm to produce the rowing speed. This Drag feature compensates for dust accumulation in the flywheel housing and atmospeheric conditions (Temperature, Altitude, Wind) which can affect the rate of deceleration of the flywheel. For example a setting of 4 on one machine may need a setting of 5 on another to achieve the same level of resistance on both machines. Using the drag value instead of the resistance lever number is the best way to calibrate each machine to be the same resistance.

This feature is more used for performance testing where it is important that all machines are set to an equal resistance, so that each rower is tested under the same conditions.

To measure the drag value for a given resistance, press the TECH button until the Drag is shown. Row 3 to 4 strokes continuously and the monitor will calculate the drag for that resistance setting. Adjust the resistance lever up or down until the desired drag value is set.

### **Other Features**

The OTM uses the advanced self calibration algorithm to give consistent scores across all resistance settings. This allows scores to be comparable from machine to machine.

To save on battery life the monitor has a time out function set at 3 minutes after the last button action, rowing stroke or completed workout.

#### **Software Updates**

From time to time Oartec will release software updates that might rectify unseen bugs in the software or add functionality to the monitor.

To view the current software installed on the monitor press ARROW UP button to activate the Interval field in the bottom centre of the display. Then press READY. The software version will display in the bottom right display field shown below.

To update the software follow the procedure set out in the update pdf that comes with the software update. You will initially have to install the update drivers to your PC running Windows XP, Vista or higher. Once the drivers are installed connect the PC to the monitor using a USB cable and update. This should take about 30 secs and the new software will be uploaded ready for use.

We will send software updates to our existing customers as they are released or they will be available to download from the Oartec website.

#### **Training Modes**

The OTM has a selection of 3 workout modes for different training sessions and methods.

These are: **Just Row mode Time or Distance mode Interval mode**

#### **Just Row Mode**

The simplest function of the OTM is the Just Row mode.

Turn the monitor on and start rowing. Both time and distance will start counting up until you stop rowing.

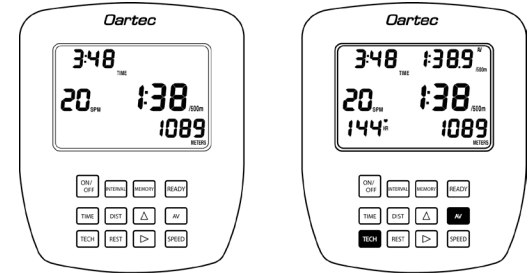

You can stop rowing for a short rest, stretch or drink and once the flywheel slows down the screen display fields will pause after your last stroke until you start rowing again. The elapsed workout information will be preserved and start where you last stopped.

It is important to note that if you stop for longer than 3 minutes before rowing again, the monitor will timeout and you will lose your current workout information. The monitor will reset back to zero when you turn the monitor back on again after timeout.

If you wish to display additional information on the screen such as average speed or technical data such as heart rate or stroke length, press the AV and TECH buttons to activate these display fields.

### **Time and Distance Workouts**

The OTM can be programmed for Time or Distance workouts, where the display will countdown until the workout is complete. This is the best way to use the OTM if you want an exact final result and to see the average speed, stroke rate and other relevant data at the end of the workout.

### **Time Workout**

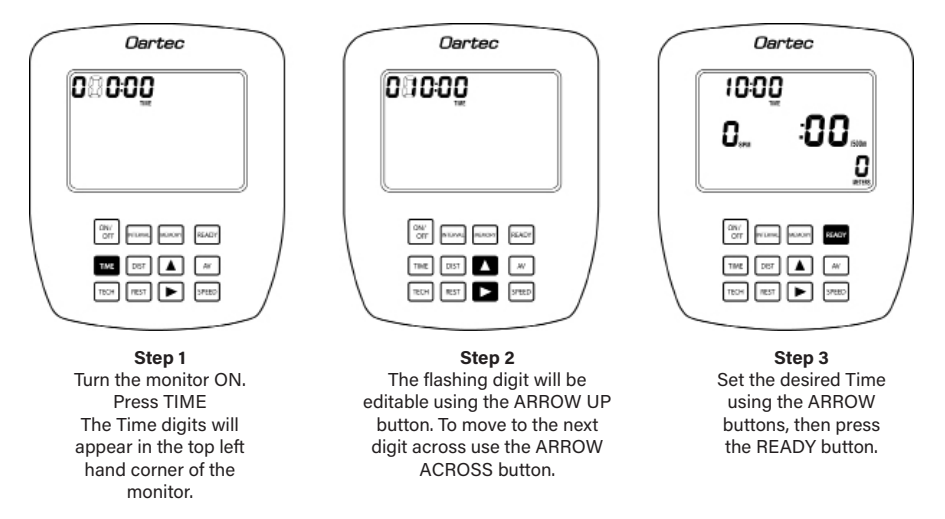

Start rowing and the Time will count down until the set workout time has been completed. It will then show the final F screen with the total distance rowed, the average speed and the average stroke rate for the workout.

## **Distance Workout**

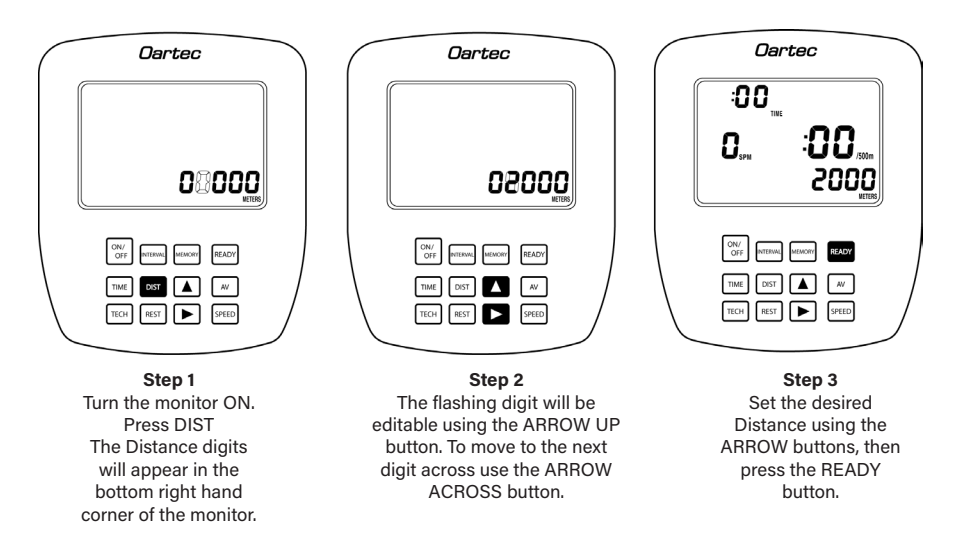

#### **Interval Workouts**

The OTM can be programmed for interval training with a set work time or distance and rest period in between. It can either repeat the set work and rest period or be programmed as a customized workout with variable work times, distances and rests. The first workout will begin when the first rowing stroke is taken. It will then run through the programmed intervals and repeats until complete.

On completion the monitor will display the final F screen with total time taken, total distance rowed and average time/500m for the entire interval workout.

The Memory function of the OTM has recorded the workout data for each individual work interval and these can be viewed by using the ARROW buttons. The interval number in the bottom centre display field will show the corresponding interval number in the series.

The OTM will store the most recent interval workout until a new workout has been programmed and started. If the timeout turns the monitor OFF, the most recent workout can be recalled by turning the monitor ON and pressing the MEMORY button, then using the ARROW button to scroll through the work interval.

During the rest period only the rest time is displayed and a beep countdown is activated in the last 5 seconds to lead into the next work period in the series.

#### **Time Repeat Intervals**

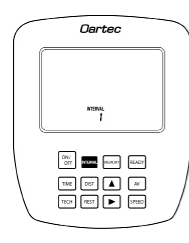

**Step 1** Turn the monitor ON. Press INTERVAL. Interval 1 will appear on the bottom centre display field.

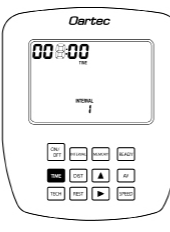

**Step 2** Press TIME.

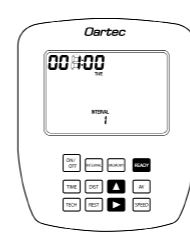

**Step 3** Set the work value using the ARROW button then press READY.

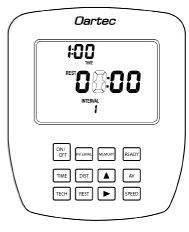

**Step 4** The Rest field will automatically appear and become editable.

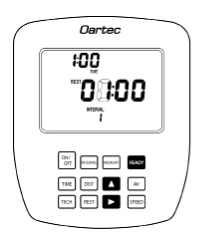

### **Step 5**

Set the rest time using the ARROW buttons. Press READY to lock in the rest time. The Rest period can be set to zero time if there is no Rest period needed between intervals.

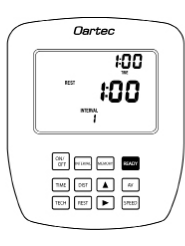

**Step 6**

The set work time and rest time can now be repeated so that the workout is made up of a series of the

set work and rest periods.

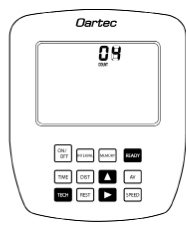

**Step 7** To enter the number of repeats, press the TECH button. Use the ARROW buttons to set the number of repeats then press READY.

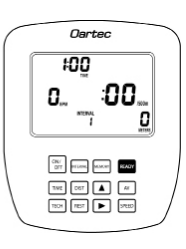

**Step 8** Once the work, rest and repeats are set and programming is complete, press READY a final time to set the monitor ready to begin.

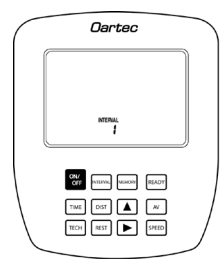

**Step 1** Turn the monitor ON. Press INTERVAL. Interval 1 will appear on the bottom centre display field.

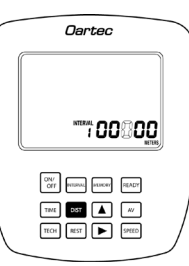

**Step 2** Press DIST.

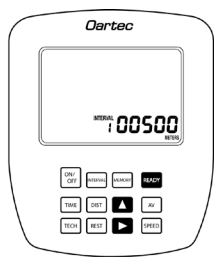

**Step 3** Set the work value using the ARROW button then press READY.

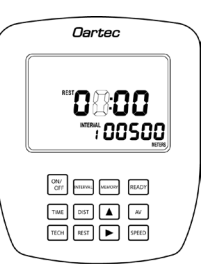

**Step 4** The Rest field will automatically appear and become editable.

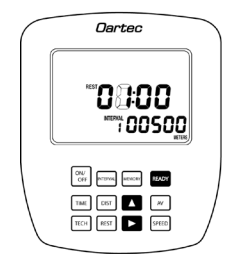

**Step 5** Set the rest time using the ARROW buttons. The Rest period can be set to zero time if there is no Rest period needed between intervals. Press READY.

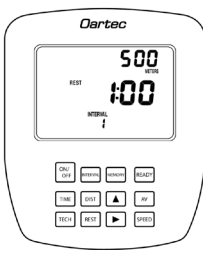

**Step 6** The set work distance and rest time can now be repeated so that the workout is made up of a series of the set work and rest periods.

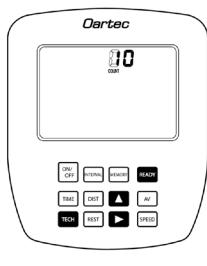

**Step 7** To enter the number of repeats, press the TECH button. Use the ARROW buttons to set the number of repeats then press READY.

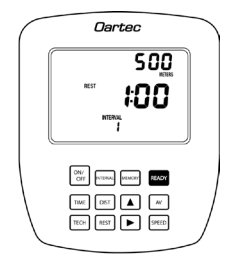

**Step 8** Press READY a final time to prpare the monitor to start.

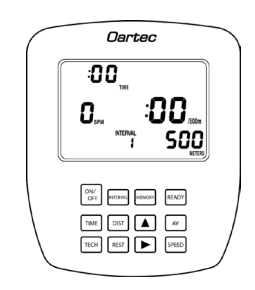

**Workout Ready** Display is now set to start the workout. The countdown will commence on the first stroke.

#### **Custom Interval Workout**

The OTM can be programmed for a variable time, distance and rest workout. This function gives the OTM the versatility to be used to replicate an on-water session or allow the workout to be divided into sections for a rest break in between work periods ie. 30mins rowing/10 mins rest/30 minutes rowing. Other examples of using this custom interval workout feature are to set incrementing work times or distances ie 4min/3min/2min/1min or numerous other combinations.

#### **Setting a Custom Interval Workout**

Example below - Time and Distance combination: Interval 1: 5mins warm up/No rest Interval 2: 5000m row/2 min rest Interval 3: 5mins warm down/No rest

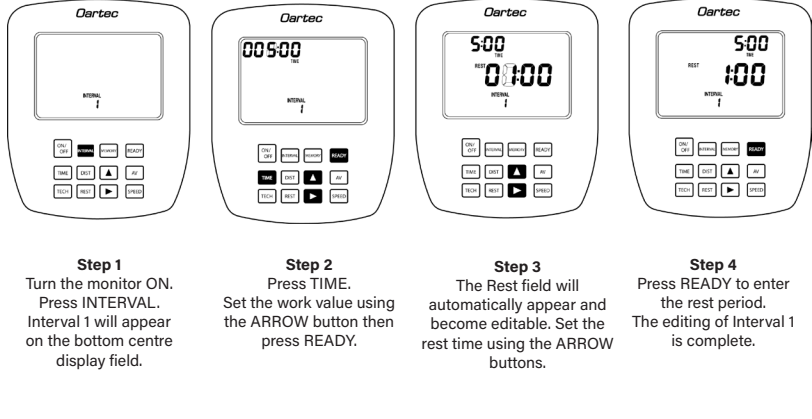

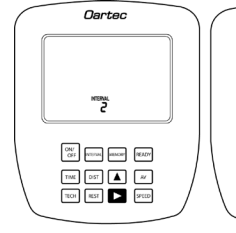

**Step 5** Press the ARROW ACROSS key to move to entering the values for Interval 2. Interval 2 will appear on the bottom centre display field.

**Step 6** Press DIST. Set the work value using the ARROW button then press READY.

Oartec

 $\begin{tabular}{|c|c|c|c|c|} \hline \textbf{net} & \textbf{CFT} & \textbf{A} & \textbf{B} \\ \hline \end{tabular}$ 

"309000

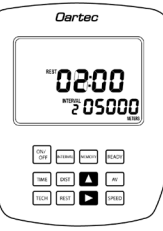

**Step 7** Set the rest time using the ARROW buttons.

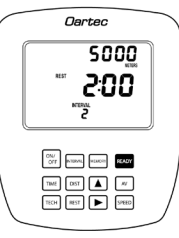

**Step 9** Press READY to enter the rest period. The editing of Interval 2 is complete.

### **Setting a Custom Interval Workout Cont'd**

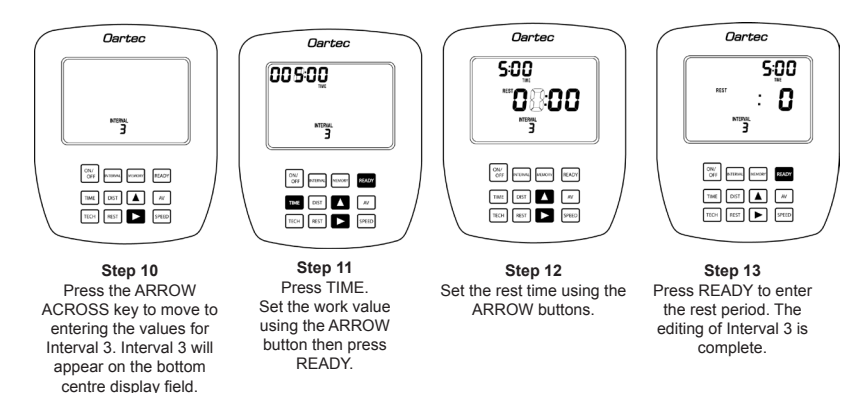

#### **Step 14 - Reviewing a Custom Interval Workout before Starting**

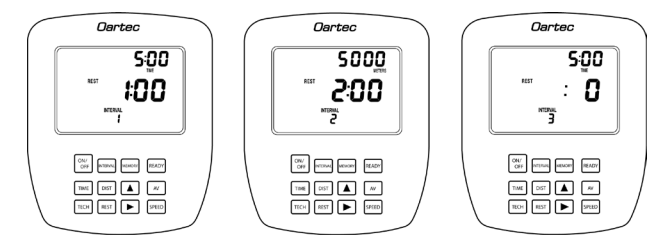

Before pressing READY prior to commencing the workout, the custom workout can be reviewed by using the ARROW buttons.

To edit any of the set intervals press either TIME or DIST to activate the field. If you want to change from Distance or Time mode for that interval, press the relevant TIME or DIST button and edit using the ARROW buttons. Press READY to confirm the new interval values. When the setting or editing of the custom interval workout is complete, press READY a final time to lock in the workout and prepare to row.

Please note that once the final READY is pressed the workout is no longer editable and the workout will have to be reprogrammed if changes are required.

When all of the intervals are complete, press READY to prepare the monitor to begin. The monitor will display Interval 1 and wait until the first stroke before commencing countdown.

#### **Step 15 - Workout Ready**

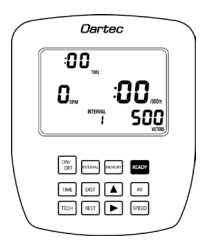

**Workout Ready** Display is now set to start the workout. The countdown will commence on the first stroke.

# **Workout Memory**

The OTM has a memory feature that stores the workout information of the most recent programmed time, distance or interval workout.

On completion of the programmed workout the monitor will display an F screen showing the final results of the workout.

The OTM also records split results for a set time or distance split ie 2000m workout can record the split results for every 500m, giving a total of 4 splits to compare. Each split is numbered for reference.

To scroll through splits, use the ARROW button. To scroll through Averages and other information in the AV display field in the top right of the screen, press the AV button.

The OTM will store the results of the most recent workout until another workout is programmed. Once the monitor has been reset the previous workout information is erased.

If the monitor powers down, the memory can be recalled by turning the monitor ON and pressing the MEMORY button.

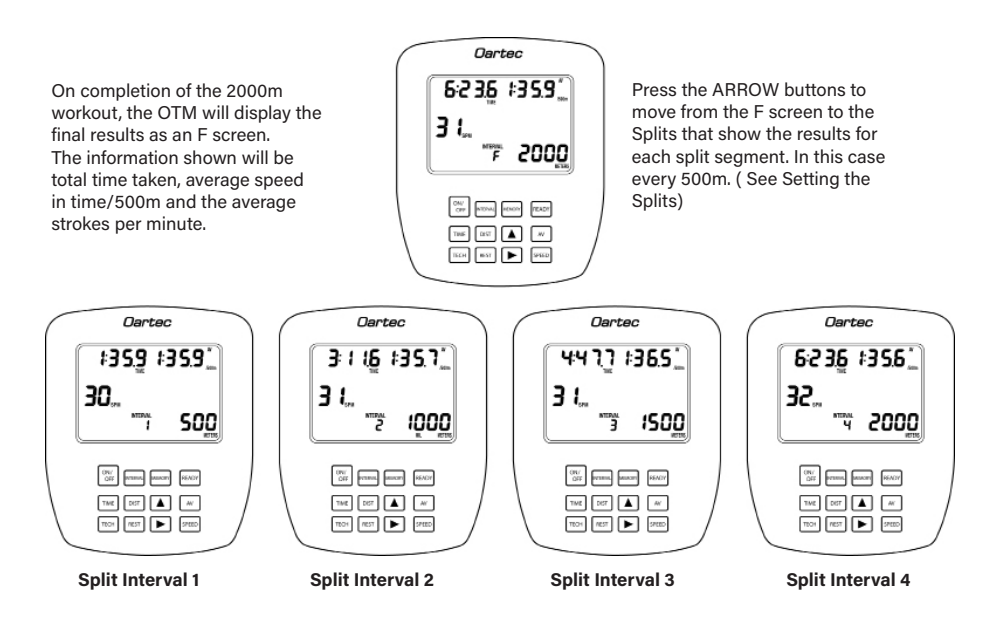

#### **Workout Memory Cont'd**

#### **Example 2 - 4 x 1min/30secs rest Interval**

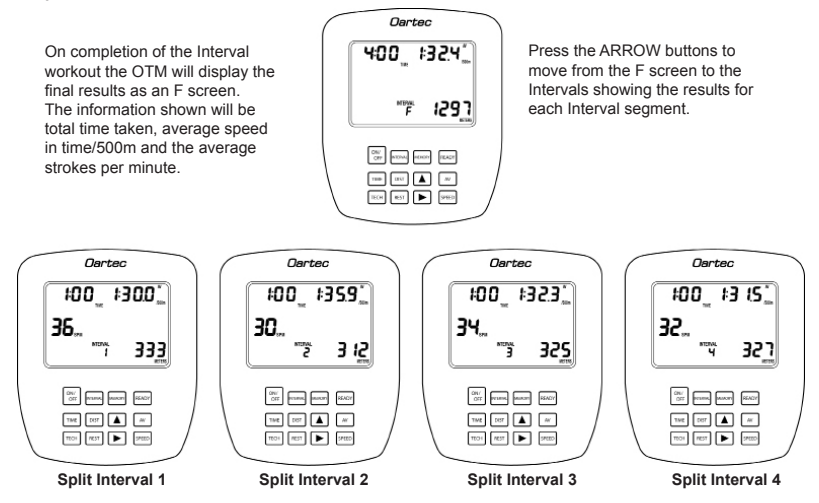

#### **Setting the Splits**

The split units can be set from the split presets of 30 secs, 45secs, 1 min, 2min, 100m, 250m, 500m, 10 strokes, 20 strokes. The split must be set prior to the commencement of the workout. The OTM will default to the set split unit until it is changed.

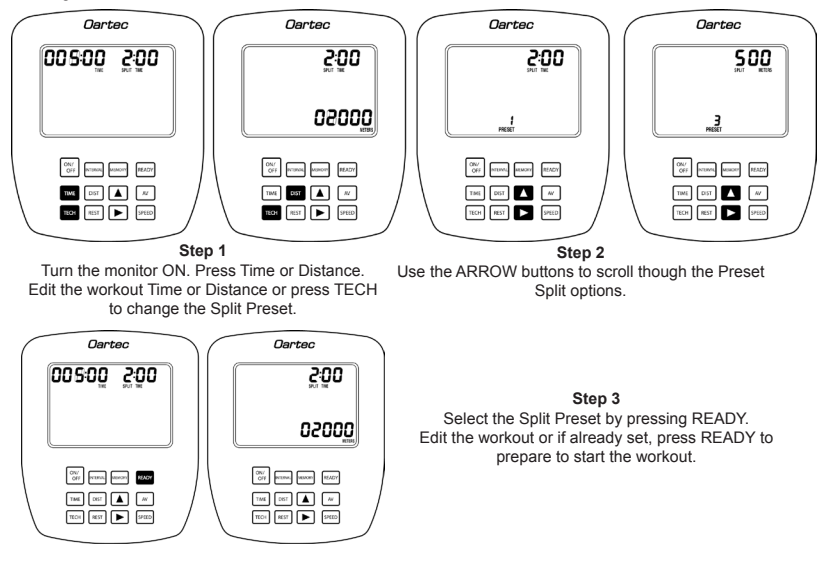

#### **Ports**

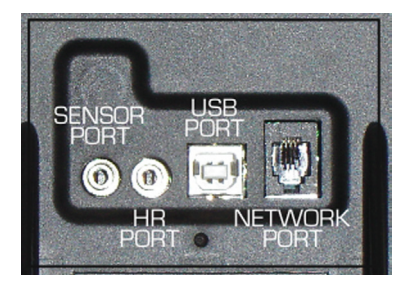

On the rear of the monitor there are four ports for specific cable connection. The first small port is for the flywheel sensor cable (labelled Sensor Port) The second small port is for the Polar Heart Rate receiver.(labelled HR Port) The USB port is for connecting the monitor to a computer. The Network port is for connecting to other Oartec monitors (not currently configured).

#### **Batteries**

The Oartec Workout Monitor uses 4 AA standard batteries and access to the battery compartment is by sliding open the battery cover located at the rear of the monitor beneath the Ports.

#### **Troubleshooting**

#### **Issue: Monitor not giving any scores. Reading zeros when rowing.**

- 1. Check the sensor is plugged in and in the correct port.
- 2. Check pulses procedure. If no pulses continue with steps 3 & 4.
- 3. Check for damage to the cable.
- 4. Contact your local Oartec agent for further advice or replacement cable.

#### **Issue: Monitor not turning on**.

1. Replace batteries.

2. If the batteries have been replaced with new and in date batteries and still does not turn on contact your local Oartec agent for further advice or replacement monitor.

#### **Issue: Monitor gives irregular speed and ratings.**

- 1. Check pulses procedure. If there is a regular pulse at low speed check again at a progressively higher flywheel speed. Listen for consistency of beeps as the speed of the flywheel increases.
- 2. If there are inconsistent beeps it means that the sensor is not detecting the 3 magnets per revolution and therefore producing some irregular scores and ratings.
- 3. If this is the problem you identify please contact your local Oartec agent for further advice.

#### **Check Pulses Procedure**

- 1. Turn monitor ON.
- 2. Press the ARROW UP button. The small interval digits should appear in the centre bottom field of the display.
- 3. Press the ARROW UP until the digit reads 01, then press READY. The top right corner field should then show a number digit only.
- 4. Lightly pull the handle to get the flywheel moving. The flywheel contains 3 evenly spaced magnets and as each magnet passes over the monitor sensor, there should be a beep. ie. 3 beeps per revolution.
- 5. Try moving the flywheel faster and listen for an even and consistent beep pattern.
- 6. If hearing an irregular pattern of beeps or missing beeps please contact your local Oartec agent for further advice.